## **SNAPSHOT**

## **Setting SIP** Nokia E61

Nokia E61 merupakan Wireless SIP phone yang dapat diimple-<br>
menggunakan untuk mengembangkan layanan mobile VOIP<br>
sudah support fitur Wi-Fi, sehingga kita bisa mengakses inter-<br>
per tanpa mengawakan isringan operator selama mentasikan untuk mengembangkan layanan mobile VOIP menggunakan koneksi Wi-Fi. Sebagaimana diketahui E61 net tanpa menggunakan jaringan operator, selama area itu punya hotspot.

Berikut ini langkah-langkah untuk setup Nokia E61 sebagai wireless SIP phone. Yang pertama dilakukan dalam membuat koneksi Access Point untuk koneksi Wi-Fi. Caranya gampang, masuk ke Tools, Setting, Connection. Terus pilih Access Point. Tinggal kita definisikan sesuai dengan access point hotspot kita. Setelah itu baru kita ngeset SIP. Berikut ini langkah-langkahnya.

Masuk ke Menu Tools, settings, pilih Connection. Kemudian pilih SIP settings, pilih "Options", pilih "Add new", pilih "Use default profile"

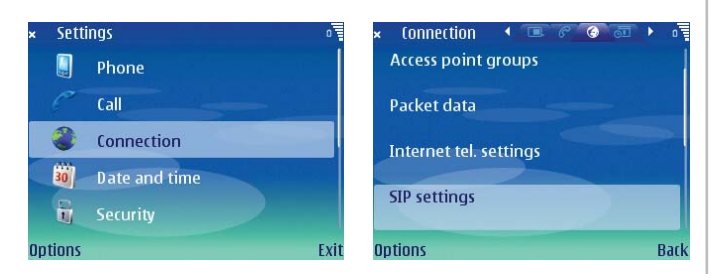

Masukkan nama missal Hp-sip. Gunakan access point yang sudah di set sebelumnya untuk koneksi Wi-Fi pada menu Access Points dalam Settings. Masukkan public user name dengan nama atau nomor berupa informasi ID dengan ekstensi domain id@domain.

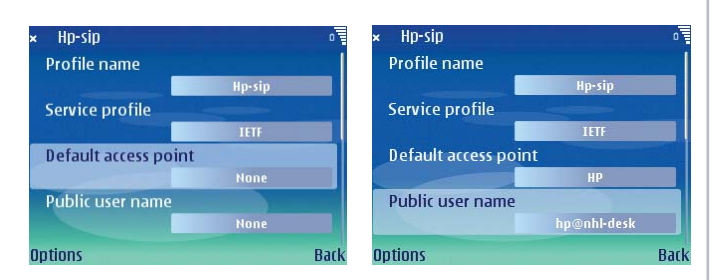

Pilih Registration when needed agar sesuai kebutuhan. Pilih security "None", kemudian edit isi Proxy server. Masukkan alamat IP untuk proxy server dengan alamat IP SIP server.

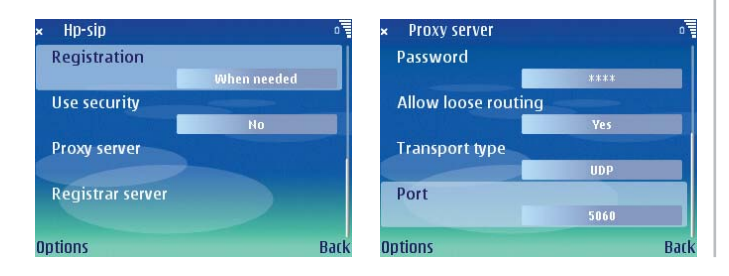

Masukkan username dan password sesuai ip dan password yang terdaftar pada SIP server. Pilih Allow Loose routing "Yes" dengan catatan tidak ada routing yang dilakukan. Pilih transport "UDP" dan Port "5060" sebagai standard dari SIP server.Lakukan untuk Registrar server, dengan mengisi data yang sama. Pilih back untuk keluar, maka akan otomatis setting untuk SIP sudah terkonfigur. Kemudian pilih "Back" untuk keluar, dan pilih "Internet tel. Settings"

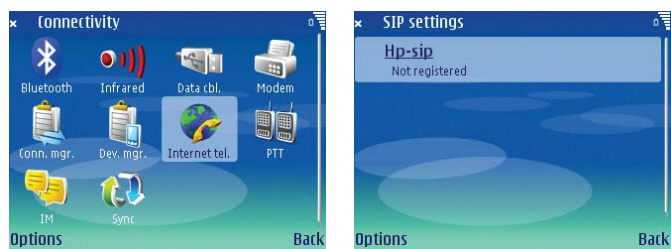

Kemudian pada Prefered profile akan muncul setting dari SIP, dengan "Registration status". Pilih "Registration status", kemudian pilih registered.

Selanjutnya akan muncul progress status, dan akan berstatus "registered" bila sukses. Setelah sukses cobalah lakukan panggilan dengan tujuan perangkat yang sudah siap memerima panggilan

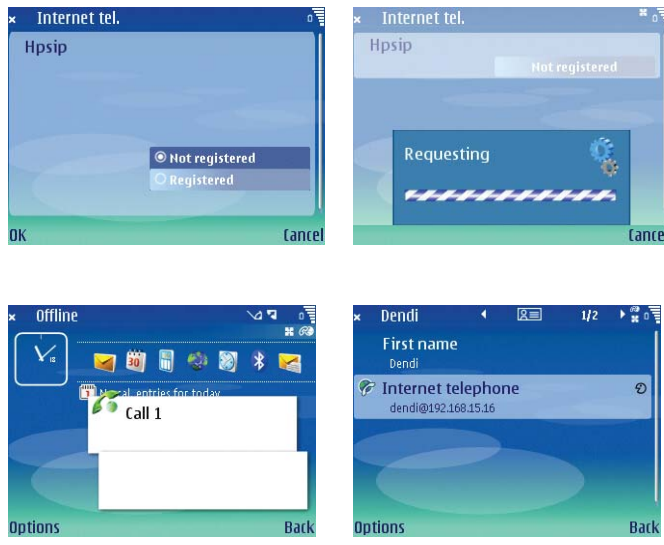

Telepon internet dengan menggunakan jaringan Wi-Fi ini bisa dipakai untuk telepon internal dalam sebuah perusahaan atau pabrik. Misalnya area perusahaan atau pabriknya terkoneksi dengan jaringan wireless-LAN yang cukup luas. Antara divisi yang satu dengan divisi lainnya bisa memanfaatkan hape pintarnya untuk berkomunikasi secara bebas, tanpa diganggu dengan mahalnya pulsa. Silahkan mencoba. ■ (Adv)